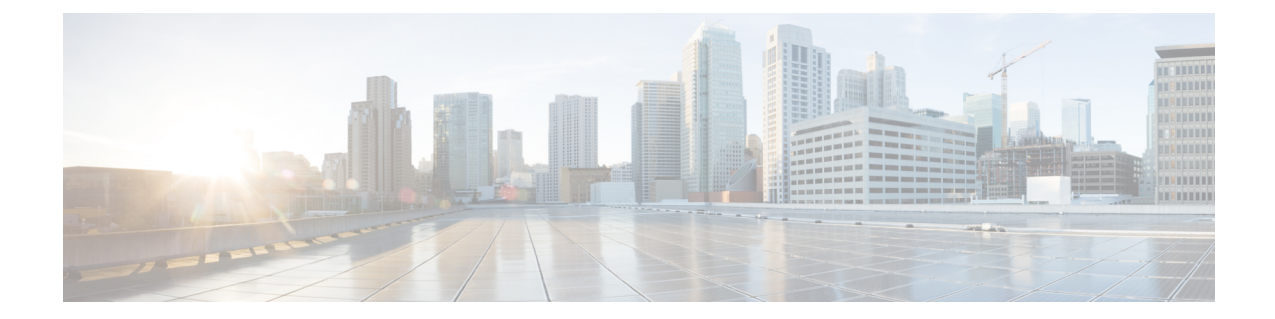

# デバイスのファイル システム、ディレク トリ、およびファイルの使用方法

この章の内容は、次のとおりです。

- デバイスのファイル [システム、ディレクトリ、およびファイルの概要](#page-0-0) (1 ページ)
- ファイル [システム、ディレクトリ、およびファイルのライセンス要件](#page-2-0) (3 ページ)
- [ディレクトリの操作](#page-2-1) (3 ページ)
- [ファイルの使用](#page-5-0) (6 ページ)
- アーカイブ [ファイルの操作](#page-12-0) (13 ページ)
- ファイル [システムの使用例](#page-16-0) (17 ページ)
- ファイル システム [パラメータのデフォルト設定](#page-19-0) (20 ページ)
- ファイル [システムに関する追加情報](#page-20-0) (21 ページ)

# <span id="page-0-0"></span>デバイスのファイル システム、ディレクトリ、および ファイルの概要

ここでは、CiscoNX-OSデバイスのファイルシステム、ディレクトリ、およびファイルについ て説明します。

### ファイル システム

The syntax for specifying a local file system is *filesystem***:**[**//***modules***/**].

次の表に、デバイス上で参照可能な各種ファイル システムの説明を示します。

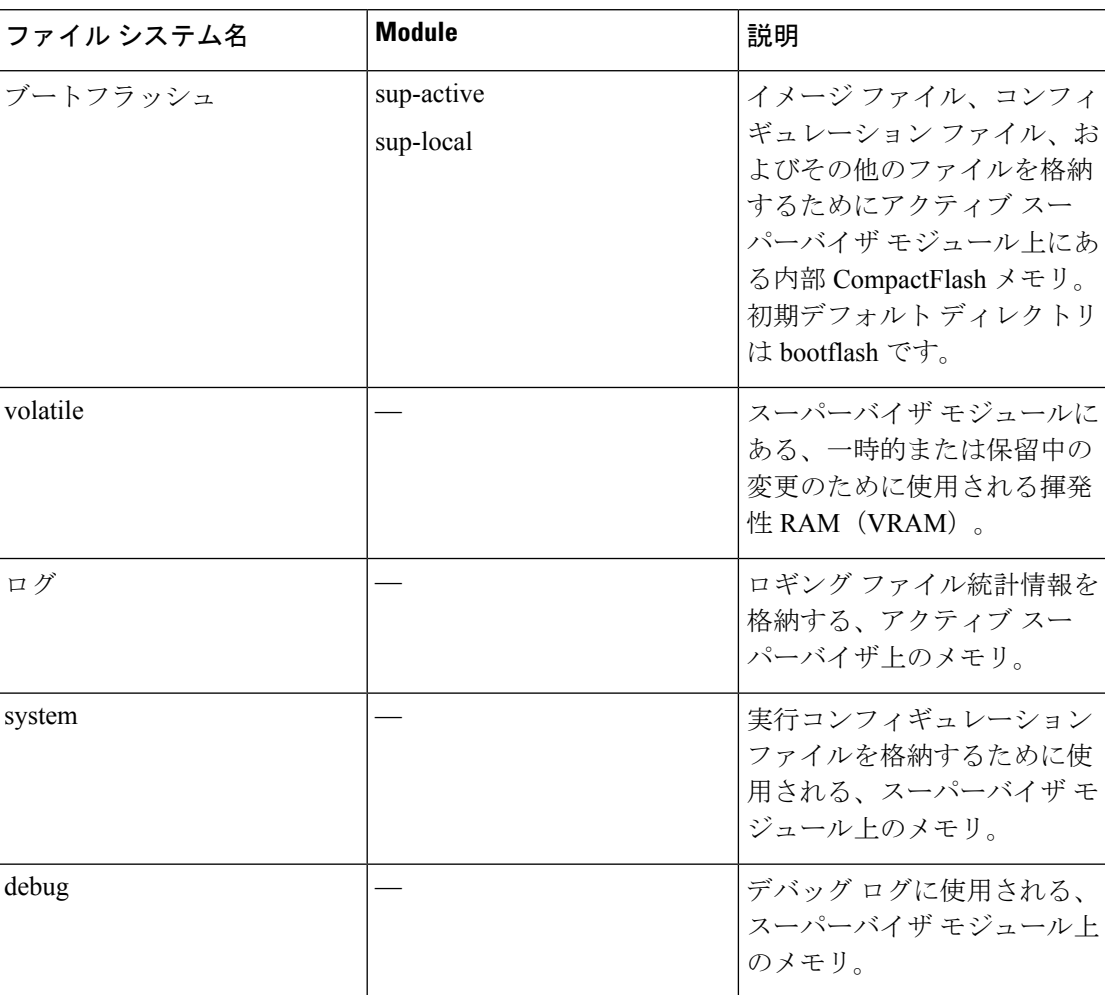

表 **<sup>1</sup> :** ファイル システムの構文の構成要素

### ディレクトリ

bootflash: および外部フラッシュ メモリ (slot0:、usb1:、および usb2:) にディレクトリを作成 できます。これらのディレクトリ間を移動して、ファイルの保存に使用できます。

### ファイル

bootflash:、volatile:、slot0:、usb1:、および usb2: ファイル システムにファイルを作成し、アク セスします。system:ファイルシステムでは、ファイルへのアクセスのみ行うことができます。 You can use the debug: file system for debug log files specified in the **debug logfile** command.

FTP、Secure Copy(SCP)、Secure Shell FTP(SFTP)、および TFTP を使用して、リモート サーバからシステム イメージ ファイルなどのファイルをダウンロードできます。デバイスが SCPサーバとして動作できるので、外部サーバからデバイスへファイルをコピーすることもで きます。

# <span id="page-2-0"></span>ファイルシステム、ディレクトリ、およびファイルのラ イセンス要件

次の表に、この機能のライセンス要件を示します。

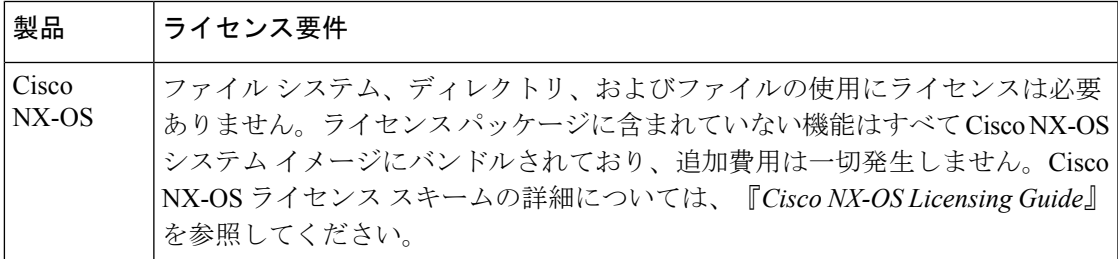

# <span id="page-2-1"></span>ディレクトリの操作

ここでは、Cisco NX-OS デバイスでディレクトリを操作する手順を説明します。

## カレント ディレクトリの特定

カレント ディレクトリのディレクトリ名を表示できます。

#### 手順

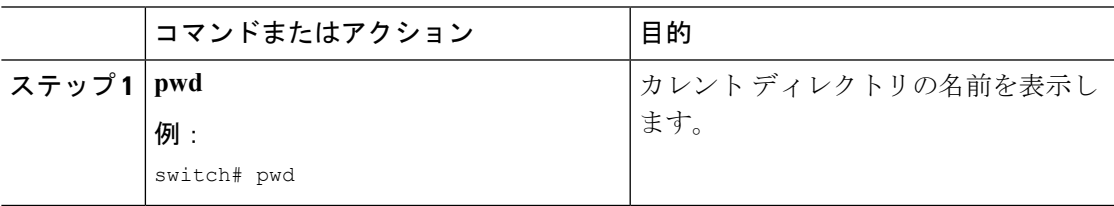

### カレント ディレクトリの変更

ファイル システムの操作のためカレント ディレクトリを変更できます。初期デフォルト ディ レクトリは bootflash: です。

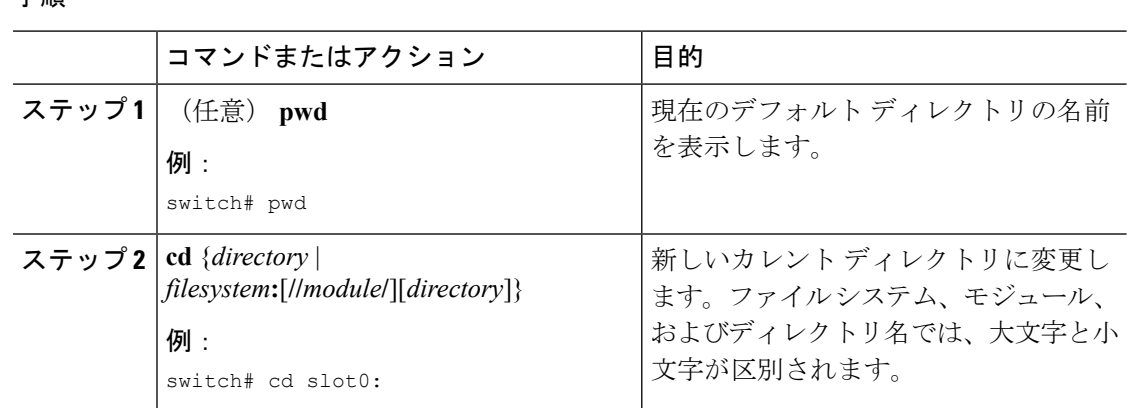

#### 手順

# ディレクトリの作成

bootflash: およびフラッシュ デバイス ファイル システムでディレクトリを作成できます。

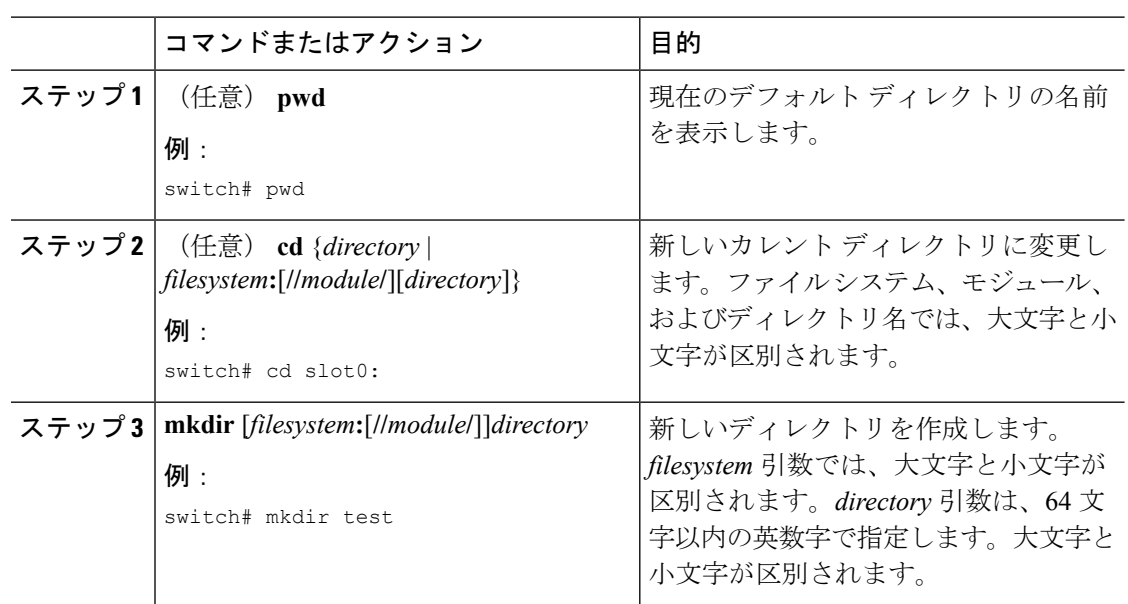

### 手順

### ディレクトリの内容の表示

ディレクトリの内容を表示できます。

手順

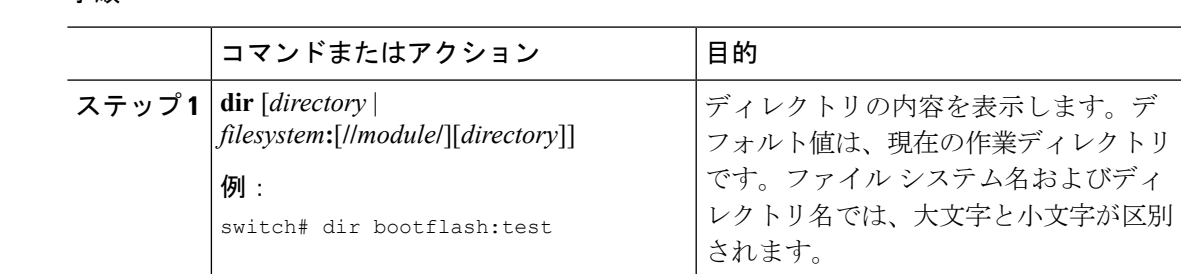

## ディレクトリの削除

ディレクトリは、デバイス上のファイル システムから削除できます。

### 始める前に

ディレクトリを削除する前に、ディレクトリが空白であることを確認します。

#### 手順

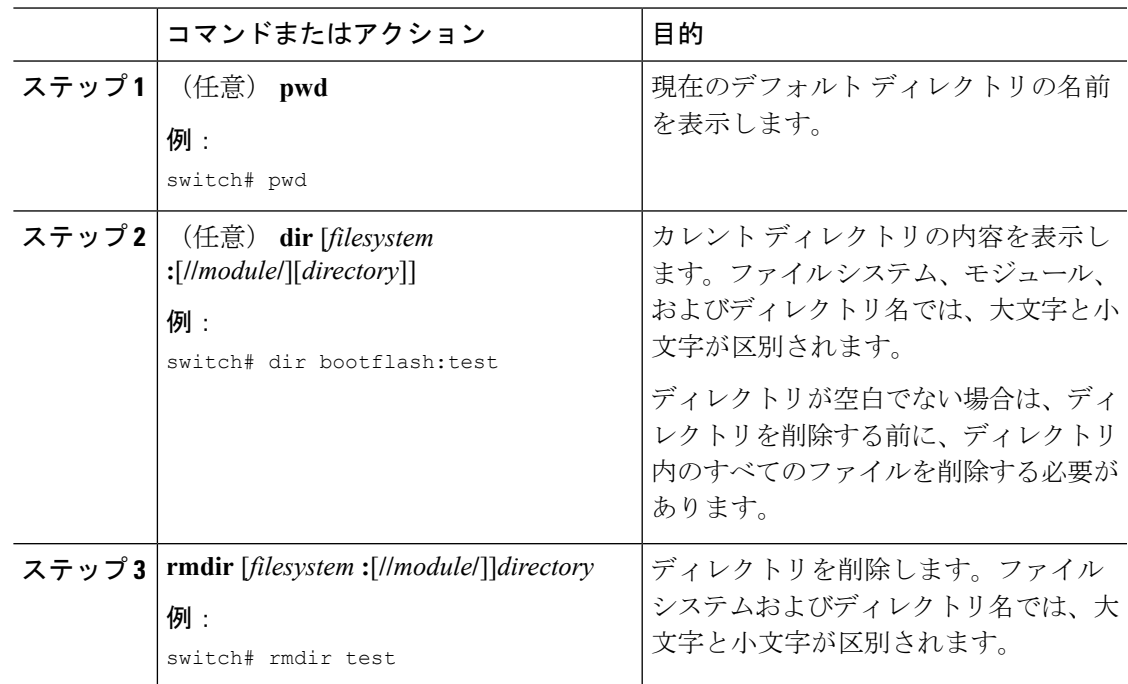

# スタンバイ スーパーバイザ モジュール上のディレクトリへのアクセ ス

アクティブスーパーバイザモジュール上のセッションからスタンバイスーパーバイザモジュー ル(リモート)上のすべてのファイルシステムにアクセスできます。この機能は、アクティブ

スーパーバイザ モジュールにファイルをコピーしたら、同じファイルをスタンバイ スーパー バイザ モジュール上にも存在させる必要がある場合に役立ちます。To access the file systems on the standby supervisor module from a session on the active supervisor module, you specify the standby supervisor module in the path to the file using either *filesystem***://sup-remote/** or *filesystem***://sup-standby/**.

# <span id="page-5-0"></span>ファイルの使用

ここでは、Cisco NX-OS デバイスでファイルを使用する手順を説明します。

### ファイルの移動

ディレクトリ内のファイルを別のディレクトリに移動できます。

宛先ディレクトリに同名のファイルがすでに存在する場合は、そのファイルは移動対象のファ イルによって上書きされます。 注意

**move** コマンドを使用して、同じディレクトリ内でファイルを移動することにより、ファイル の名前を変更できます。

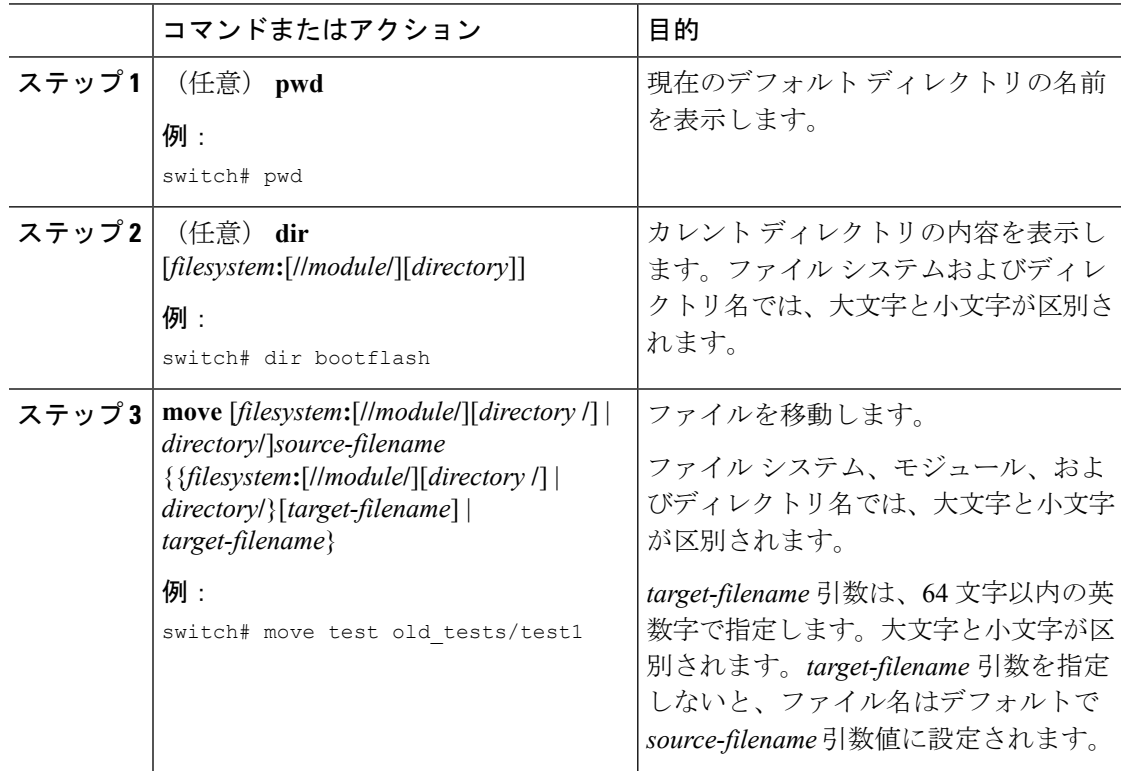

## ファイルのコピー

ファイルのコピーは、同じディレクトリまたは別のディレクトリのいずれかで作成できます。 ファイルをHTTPサーバにコピーする場合、ディレクトリまたはファイル名に任意の有効な文 字(「~」など)を使用できます。public\_html ディレクトリにアクセスすることもできます。 Cisco NX-OS リリース 6.0(2)U4(1) は、ファイルを HTTP サーバにコピーする場合に非デフォル ト ポートの設定をサポートします。

**dir** コマンドを使用して、コピー先のファイル システムに十分な領域があることを確認しま す。十分な領域が残っていない場合は、**delete** コマンドを使用して不要なファイルを削除しま す。 (注)

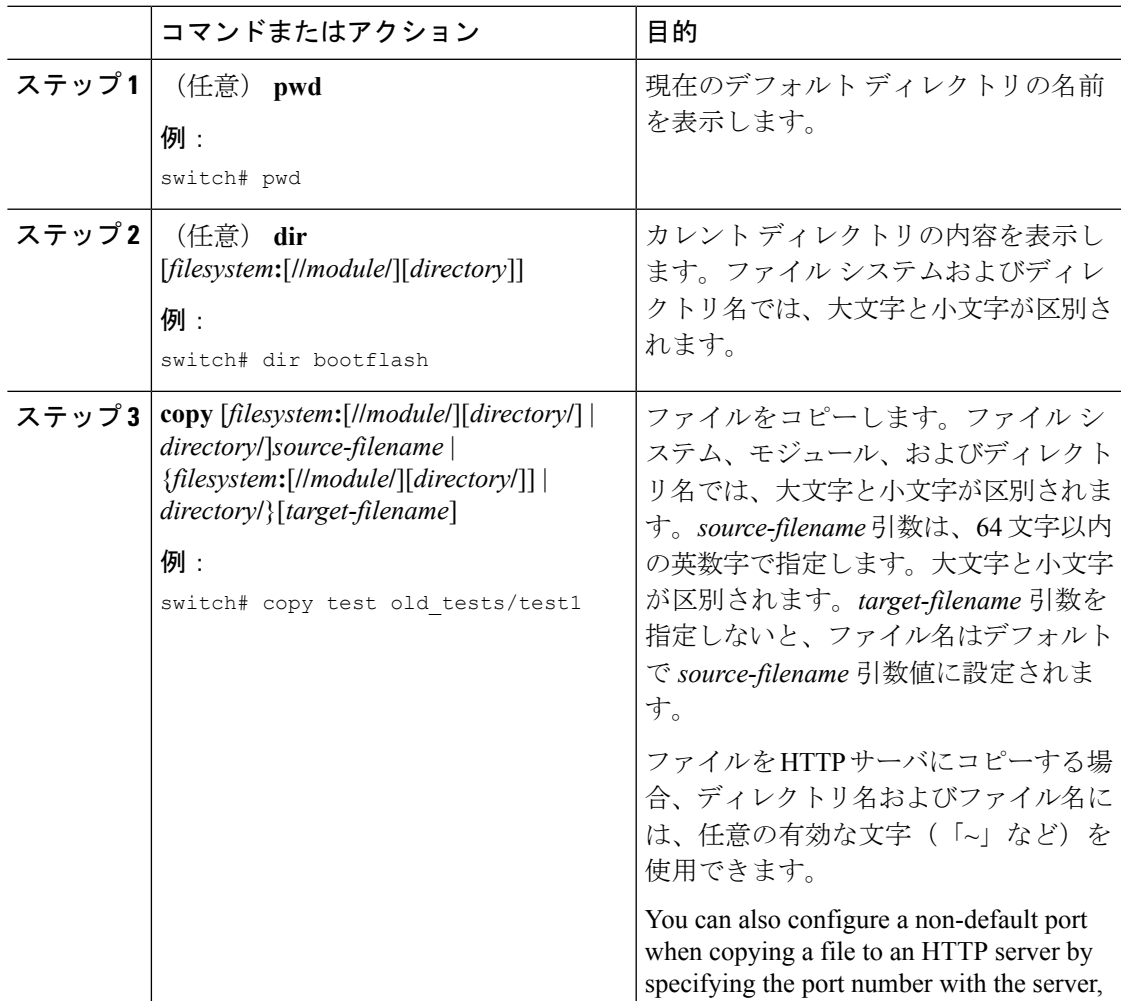

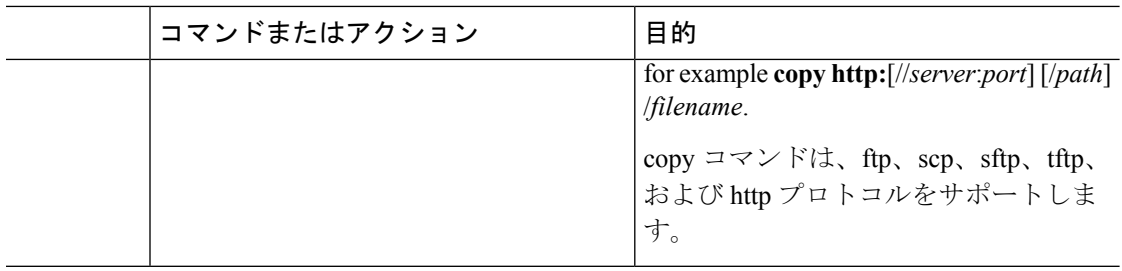

#### 例

次に、パスに「~」などの文字を使用してファイルをHTTPサーバにコピーする例を示 します。

switch# **copy http://2002:48a3:ca47::48a3:ca47/~users/pat3/patch.45.bin bootflash:t.s vrf management**<br>> % Total > % Total % Received % Xferd Average Speed Time Time Time Current > Dload Upload Total Spent Left Speed<br>
> 100 177M 100 177M 0 0 9665k 0 0:00:18 0:00:18 --:--:-- 96001  $0$  9665k 0 0:00:18 0:00:18 --:--:-- 9600k > Copy complete, now saving to disk (please wait)... > switch#

### ファイルをリモート サーバに(またはリモート サーバから)コピーするための送信元 インターフェイスの設定

リモートサーバへ(またはリモートサーバから)ファイルをコピーする場合に送信元インター フェイスを設定できます。送信元インターフェイスには次のものがあります。

- イーサネット
- ループバック
- 管理
- ポート チャネル
- VLAN

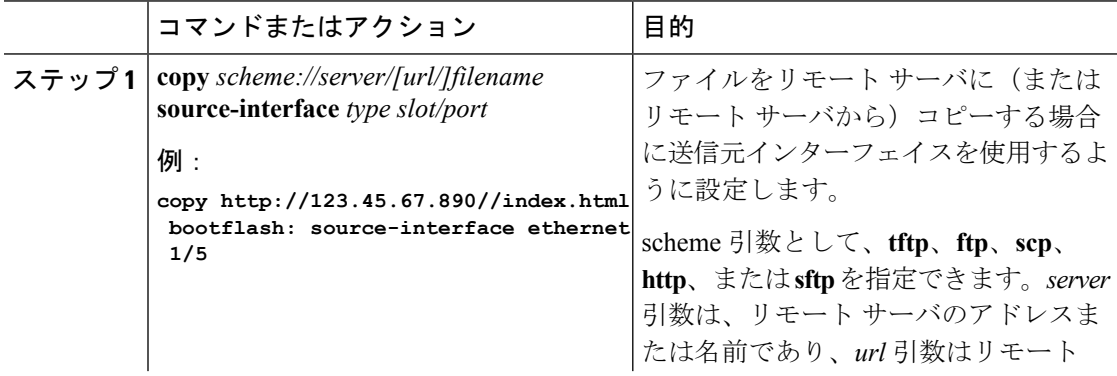

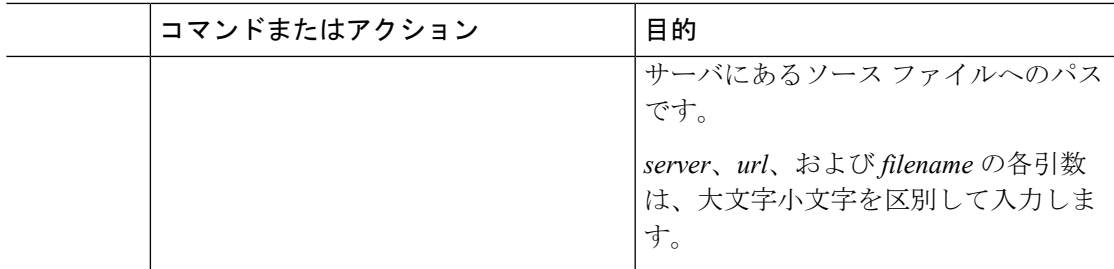

### **HTTP** サーバへのファイルのコピー

新機能の HTTP PUT を使用して、ブート フラッシュ、実行コンフィギュレーション、または スタートアップ コンフィギュレーションからサーバのデフォルト パスの HTTP サーバにファ イルをコピーできます。HTTP PUT 機能では、デフォルトまたは管理 VRF 経由でファイルが HTTP サーバにコピーされます。この機能では、HTTP POST メソッドを使用してファイルが アップロードされ、v4/v6 インターフェイス経由での v4/v6 HTTP サーバへの HTTP アップロー ドを実行できます。

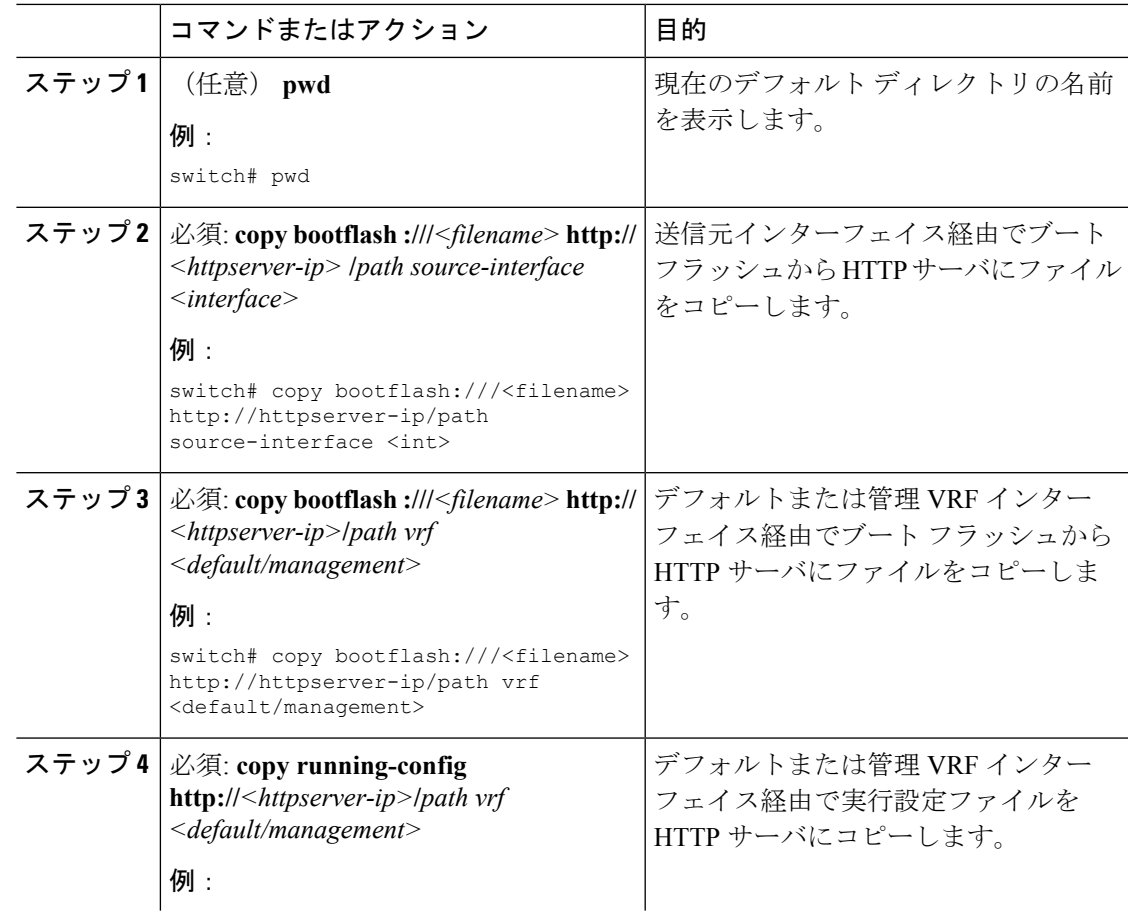

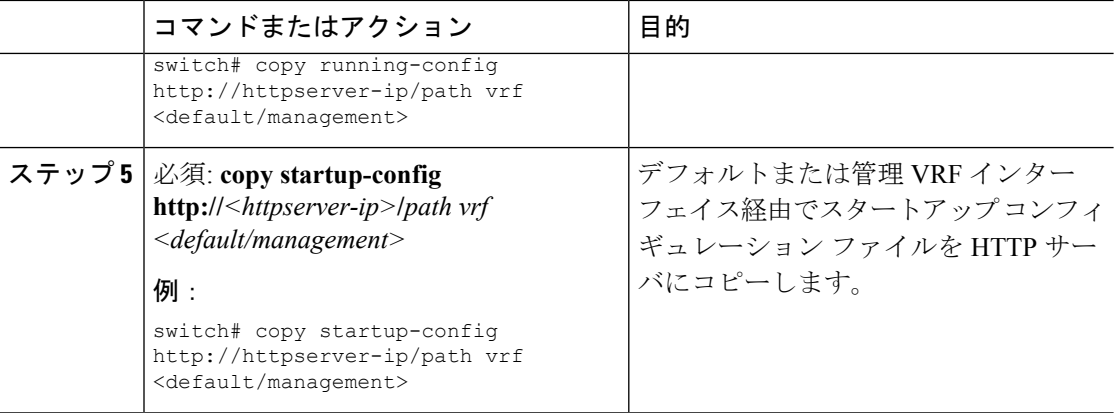

### 例

次に、デフォルトの VRF インターフェイス経由で HTTP サーバにファイルをコピーす る例を示します。

```
switch# copy n3000-uk9-kickstart.6.0.2.U5.0.995.bin http://12.1.2.10/httproot vrf default
Enter username: test
Enter host password for user 'test':
301 - Moved permanently to <a href="/httproot/">/httproot/</a>Copy
complete, now saving to disk (please wait)...
switch#
```
### ファイルの削除

ディレクトリからファイルを削除できます。

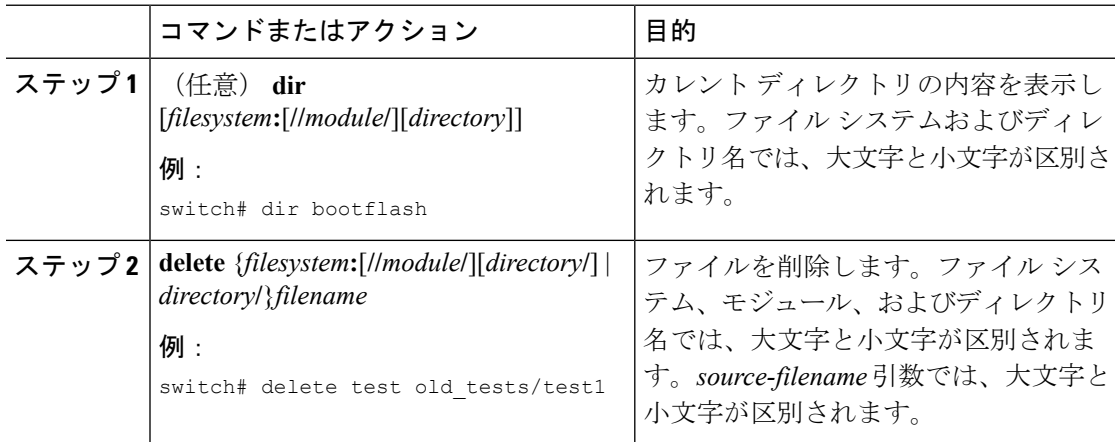

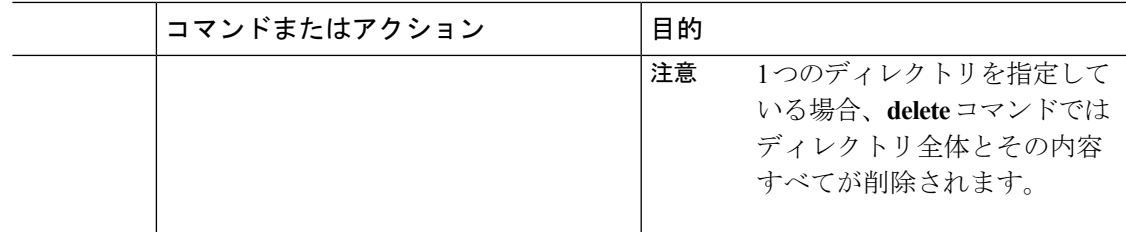

### ファイル内容の表示

ファイルの内容を表示できます。

#### 手順

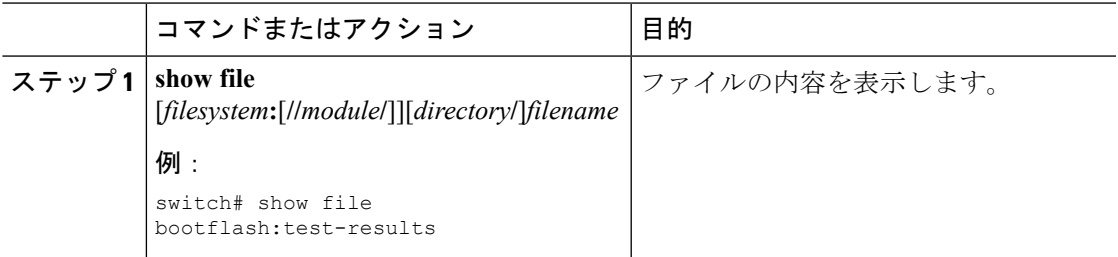

### ファイル チェックサムの表示

ファイルの整合性をチェックするチェックサムを表示できます。

#### 手順

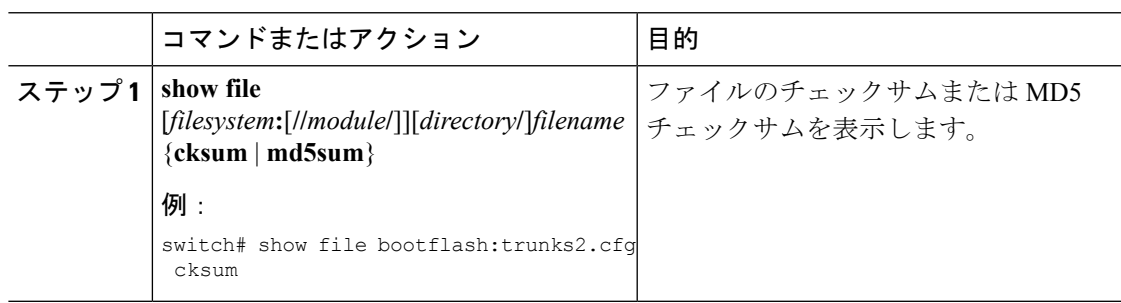

### ファイルの圧縮と解凍

Lempel-Ziv 1977(LZ77)コーディングを使用して Cisco NX-OS デバイス上のファイルを圧縮 および圧縮解除できます。

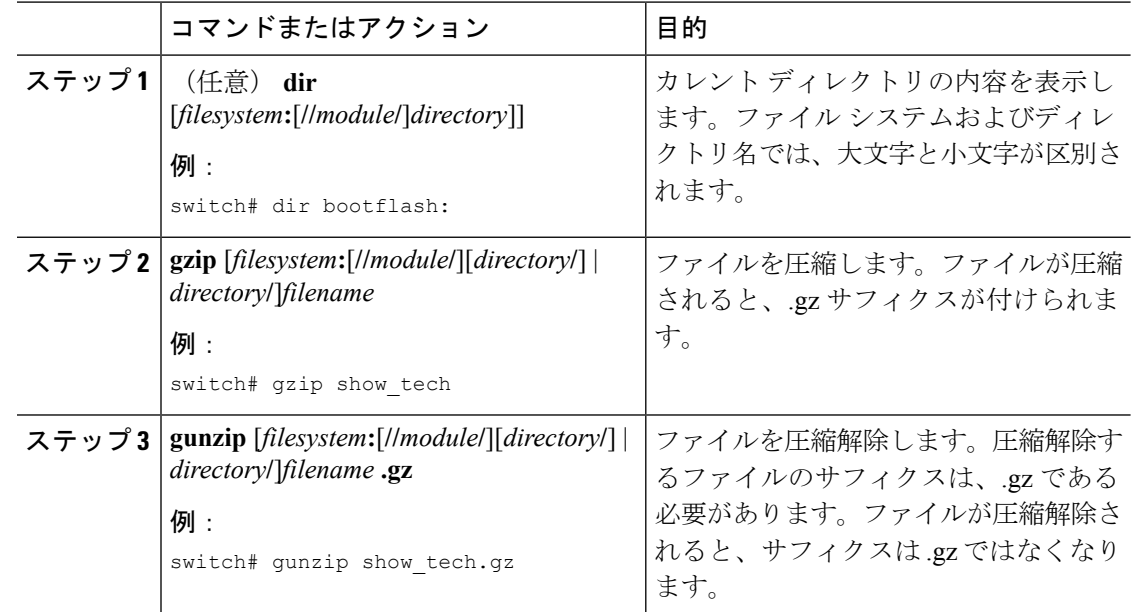

#### 手順

### ファイルの最終行の表示

ファイルの最後の行を表示できます。

### 手順

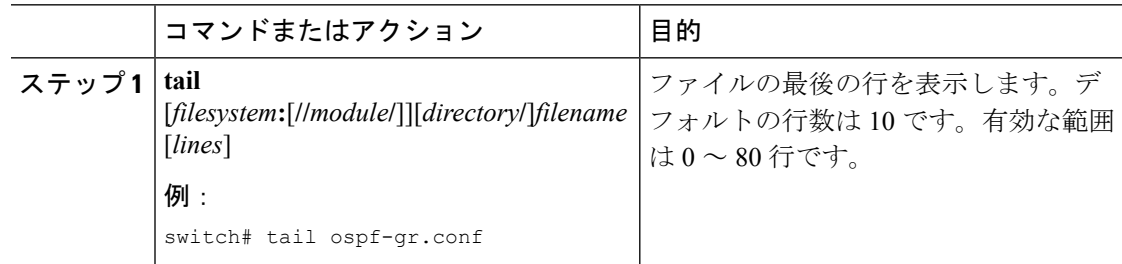

## ファイルへの **show** コマンド出力のリダイレクト

**show**コマンド出力は、bootflash:、slot0:、volatile:、またはリモートサーバ上のファイルにリダ イレクトできます。

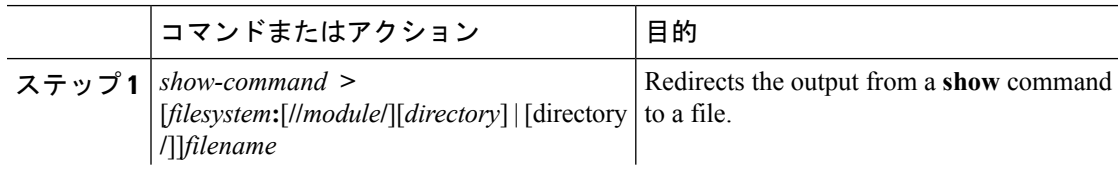

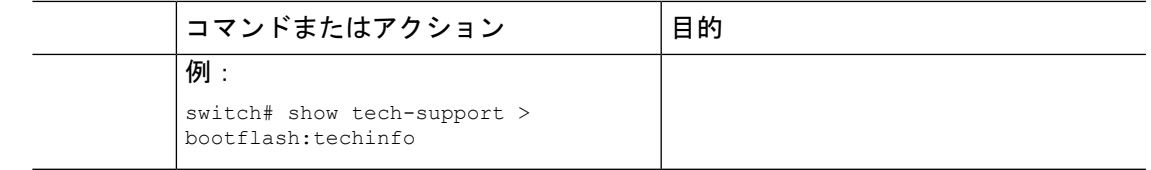

### ファイルの検索

特定のストリングで始まる名前を持つファイルを現在の作業ディレクトリとそのサブディレク トリで検索できます。

```
手順
```
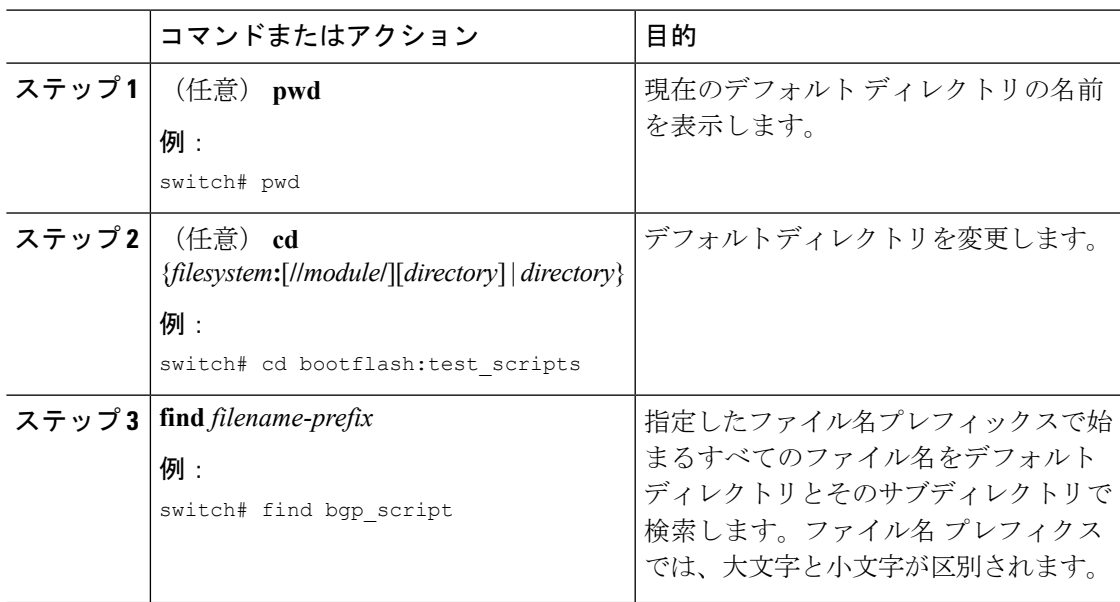

# <span id="page-12-0"></span>アーカイブ ファイルの操作

Cisco NX-OS ソフトウェアは、アーカイブ ファイルをサポートしています。アーカイブ ファ イルを作成したり、既存のアーカイブ ファイルにファイルを追加したり、アーカイブ ファイ ルからファイルを抽出したり、アーカイブファイル内のファイルのリストを表示したりするこ とができます。

### アーカイブ ファイルの作成

アーカイブ ファイルを作成し、アーカイブ ファイルにファイルを追加できます。次の圧縮タ イプを指定できます。

- bzip2
- gzip

• 未圧縮

デフォルト値は gzip です。

#### 手順

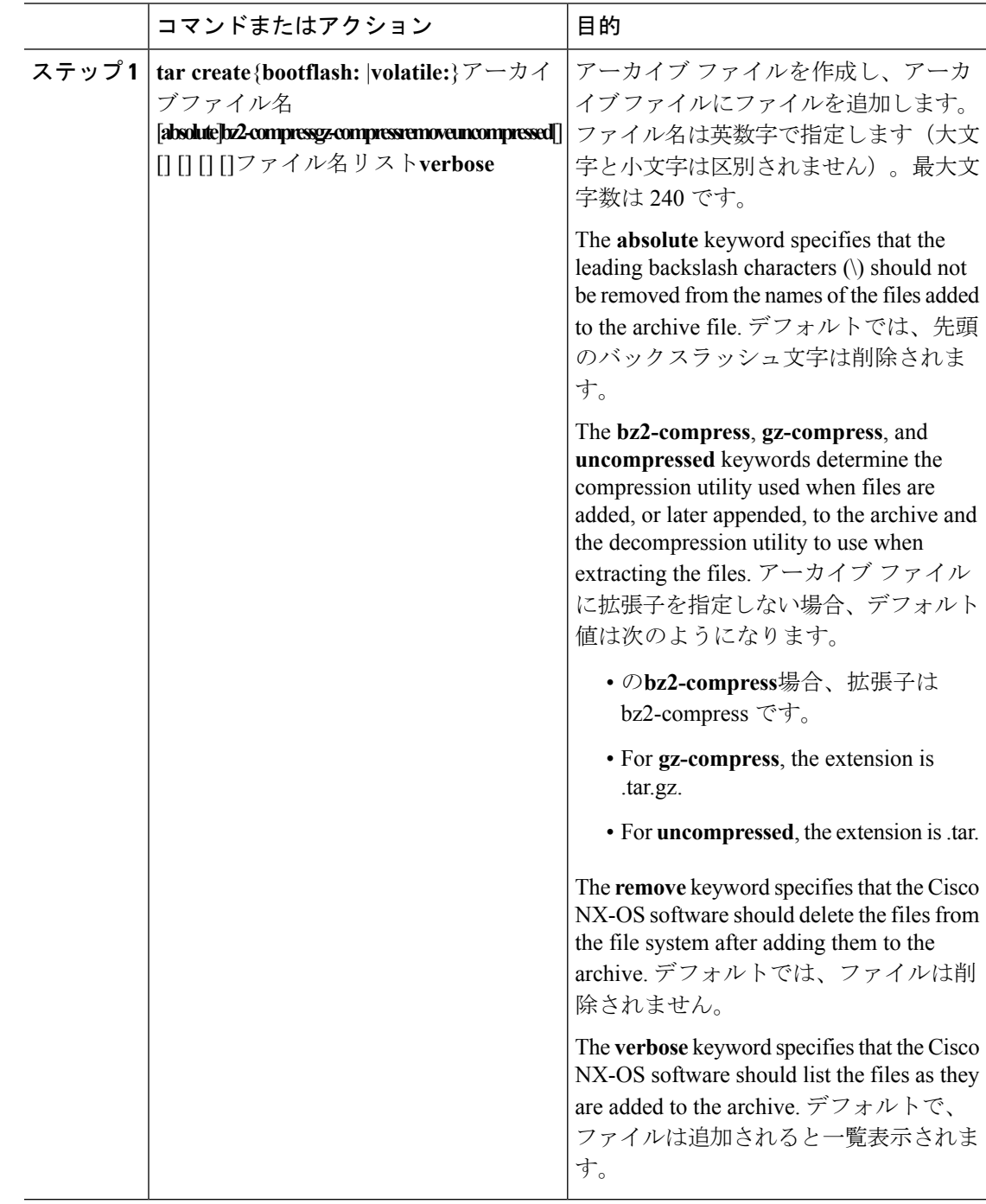

П

#### 例

次に、gzip 圧縮アーカイブ ファイルを作成する例を示します。

switch# **tar create bootflash:config-archive gz-compress bootflash:config-file**

## アーカイブ ファイルへのファイルの追加

Cisco NX-OS デバイス上の既存のアーカイブ ファイルにファイルを追加できます。

#### 始める前に

Cisco NX-OS デバイスでアーカイブ ファイルを作成しました。

#### 手順

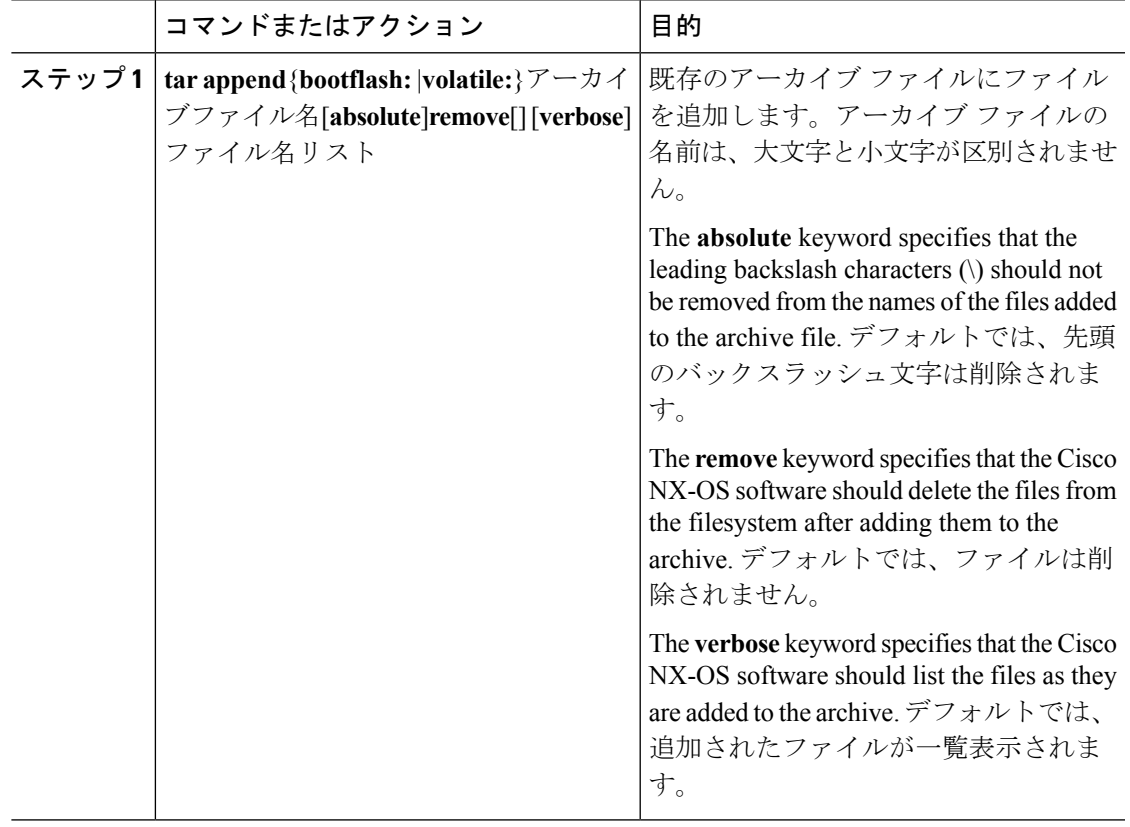

#### 例

次に、既存のアーカイブ ファイルにファイルを追加する例を示します。

switch# **tar append bootflash:config-archive.tar.gz bootflash:new-config**

# アーカイブ ファイルからのファイルの抽出

ファイルは、Cisco NX-OS デバイス上の既存のアーカイブ ファイルに抽出できます。

#### 始める前に

Cisco NX-OS デバイスでアーカイブ ファイルを作成しました。

#### 手順

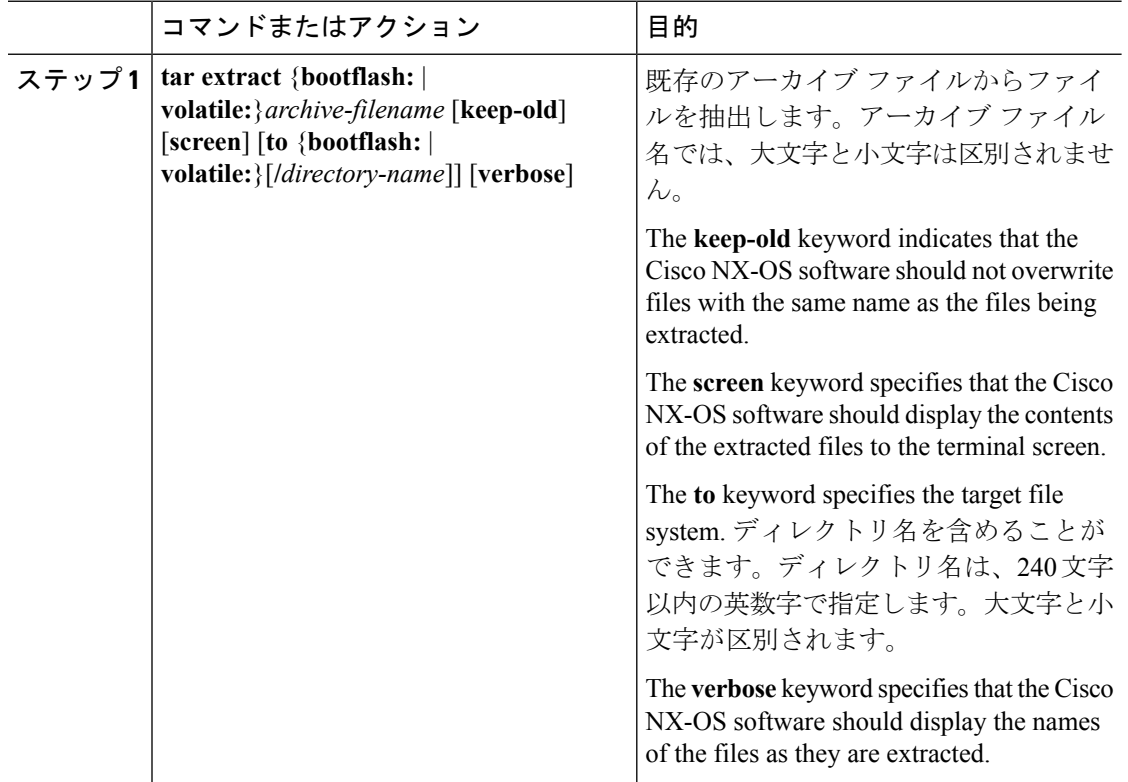

### 例

次に、既存のアーカイブ ファイルからファイルを抽出する例を示します。 switch# **tar extract bootflash:config-archive.tar.gz**

# アーカイブ ファイルのファイル名の表示

**tar list** コマンドを使用して、アーカイブ ファイル内のファイルの名前を表示できます。 **tar list** {**bootflash:** | **volatile:**}*archive-filename*

アーカイブ ファイル名では、大文字と小文字は区別されません。

switch# tar list bootflash:config-archive.tar.gz config-file new-config

# <span id="page-16-0"></span>ファイル システムの使用例

ここでは、Cisco NX-OS デバイスでのファイル システムの使用例を示します。

# スタンバイ スーパーバイザ モジュール上のディレクトリへのアクセ ス

次に、スタンバイスーパーバイザモジュール上のファイルのリストを表示する例を示します。

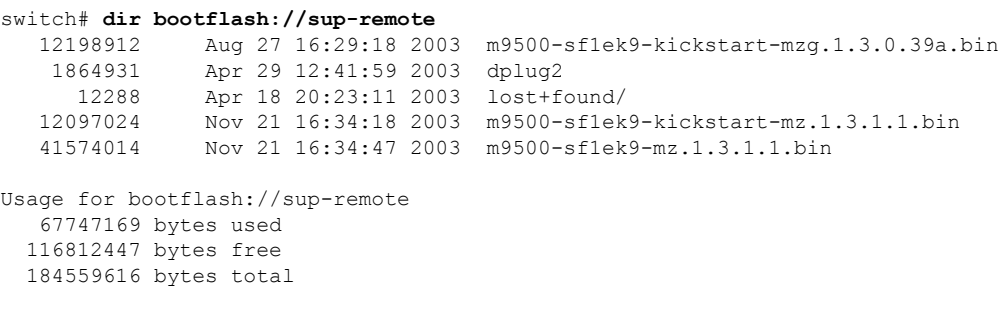

次に、スタンバイ スーパーバイザ モジュール上のファイルを削除する例を示します。

switch# **delete bootflash://sup-remote/aOldConfig.txt**

### ファイルの移動

次に、外部フラッシュ デバイス上のファイルを移動する例を示します。

switch# **move slot0:samplefile slot0:mystorage/samplefile**

次に、デフォルト ファイル システム内のファイルを移動する例を示します。

switch# **move samplefile mystorage/samplefile**

# ファイルのコピー

次に、slot0:ファイルシステムのルートディレクトリから、samplefileというファイルをmystorage ディレクトリにコピーする例を示します。

switch# **copy slot0:samplefile slot0:mystorage/samplefile**

次に、カレント ディレクトリ レベルからファイルをコピーする例を示します。

switch# **copy samplefile mystorage/samplefile**

次に、アクティブ スーパーバイザ モジュールのブートフラッシュからスタンバイ スーパーバ イザ モジュールのブートフラッシュにファイルをコピーする例を示します。

switch# **copy bootflash:system\_image bootflash://sup-2/system\_image**

**copy** コマンドを使用して、slot0: または bootflash: ファイル システムと、FTP、TFTP、SFTP、 またはSCPサーバの間でファイルのアップロードおよびダウンロードを行うこともできます。

### ディレクトリの削除

ディレクトリは、デバイス上のファイル システムから削除できます。

#### 始める前に

ディレクトリを削除する前に、ディレクトリが空白であることを確認します。

#### 手順

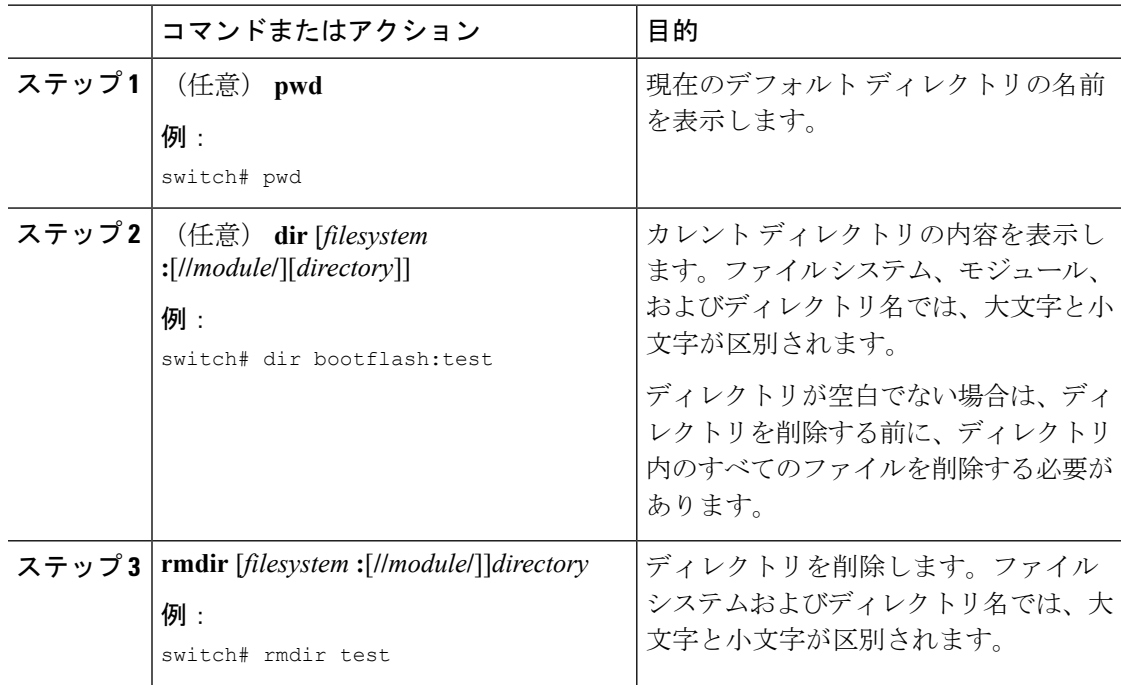

### ファイル内容の表示

次に、外部フラッシュ デバイスのファイルの内容を表示する例を示します。

switch# **show file slot0:test** configure terminal interface ethernet 1/1 no shutdown end show interface ethernet 1/1

次に、現在のディレクトリに存在するファイルの内容を表示する例を示します。

switch# **show file myfile**

### ファイル チェックサムの表示

次に、ファイルのチェックサムを表示する例を示します。

switch# **show file bootflash:trunks2.cfg cksum** 583547619

次に、ファイルの MD5 チェックサムを表示する例を示します。

switch# **show file bootflash:trunks2.cfg md5sum** 3b94707198aabefcf46459de10c9281c

### ファイルの圧縮と解凍

次に、ファイルを圧縮する例を示します。

```
switch# dir
   1525859 Jul 04 00:51:03 2003 Samplefile
...
switch# gzip volatile:Samplefile
switch# dir
    266069 Jul 04 00:51:03 2003 Samplefile.gz
...
```
次に、圧縮ファイルを解凍する例を示します

switch# **dir** 266069 Jul 04 00:51:03 2003 Samplefile.gz ... switch# **gunzip samplefile** switch# **dir** 1525859 Jul 04 00:51:03 2003 Samplefile ...

### **show** コマンド出力のリダイレクト

次に、出力を bootflash: ファイル システム上のファイルに誘導する例を示します。

switch# **show interface > bootflash:switch1-intf.cfg**

次に、出力を外部フラッシュ メモリ上のファイルに誘導する例を示します。

switch# **show interface > slot0:switch-intf.cfg**

次に、出力を TFTP サーバ上のファイルに誘導する例を示します。

switch# **show interface > tftp://10.10.1.1/home/configs/switch-intf.cfg** Preparing to copy...done

次に、**show tech-support** コマンドの出力をファイルにダイレクトする例を示します。

```
switch# show tech-support > Samplefile
Building Configuration ...
switch# dir
   1525859 Jul 04 00:51:03 2003 Samplefile
Usage for volatile://
   1527808 bytes used
  19443712 bytes free
  20971520 bytes total
```
## ファイルの検索

次に、現在のデフォルト ディレクトリ内でファイルを検索する例を示します。

```
switch# find smm_shm.cfg
/usr/bin/find: ./lost+found: Permission denied
./smm_shm.cfg
./newer-fs/isan/etc/routing-sw/smm_shm.cfg
./newer-fs/isan/etc/smm_shm.cfg
```

```
ファイル システム パラメータのデフォルト設定
```
次の表に、ファイル システム パラメータのデフォルト設定を示します。

表 **2 :** デフォルトのファイル システム設定

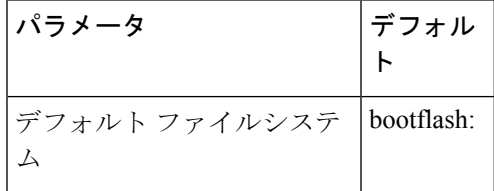

# <span id="page-20-0"></span>ファイル システムに関する追加情報

ここでは、ファイル システムに関する追加情報について説明します。

### ファイル システムの関連資料

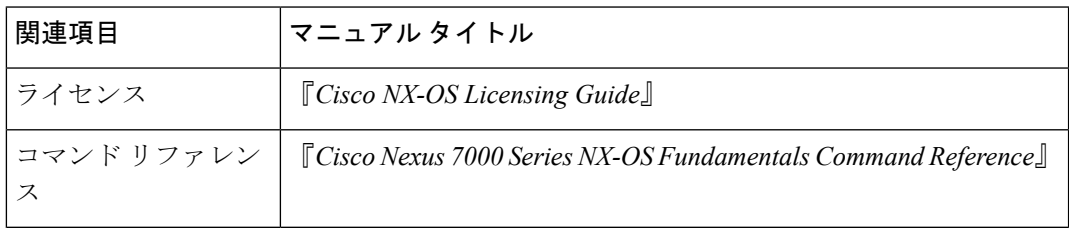

ファイル システムの関連資料

I